Η 2<sup>η</sup> εκλογή επιτρόπων του Ιδρύματος Wikimedia το 2011 έχει ήδη αρχίσει. <u>Παρακαλούμε</u> [ψηφίστε.](http://meta.wikimedia.org/wiki/Stewards/elections_2011-2)

<span id="page-0-0"></span>[\[Απόκρυψη\]](#page-0-0) [\[Βοηθήστε μας με τις μεταφράσεις!\]](http://meta.wikimedia.org/wiki/Stewards/elections_2011-2/Guidelines#Translators)

# **Οδηγός χρήσης irssi**

Από Βικιβιβλία

<span id="page-0-2"></span><span id="page-0-1"></span>)

Μετάβαση σε: [πλοήγηση,](#page-0-2) [αναζήτηση](#page-0-1)

Μια *[εκτυπώσιμη μορφή](http://el.wikibooks.org/wiki/%CE%9F%CE%B4%CE%B7%CE%B3%CF%8C%CF%82_%CF%87%CF%81%CE%AE%CF%83%CE%B7%CF%82_irssi/%CE%B5%CE%BA%CF%84%CF%85%CF%80%CF%8E%CF%83%CE%B9%CE%BC%CE%B7_%CE%BC%CE%BF%CF%81%CF%86%CE%AE)* του Οδηγού χρήσης irssi είναι διαθέσιμη. [\(επεξεργασία](http://el.wikibooks.org/w/index.php?title=%CE%9F%CE%B4%CE%B7%CE%B3%CF%8C%CF%82_%CF%87%CF%81%CE%AE%CF%83%CE%B7%CF%82_irssi/%CE%B5%CE%BA%CF%84%CF%85%CF%80%CF%8E%CF%83%CE%B9%CE%BC%CE%B7_%CE%BC%CE%BF%CF%81%CF%86%CE%AE&action=edit)

O **[irssi](http://el.wikipedia.org/wiki/irssi)** είναι ένας πελάτης irc , λειτουργεί σε κατάσταση κειμένου και διανέμεται με την άδεια GPL.

# **Πίνακας περιεχομένων**

[\[απόκρυψη\]](#page-1-0)

- <span id="page-1-0"></span>• [1 Εγκατάσταση](#page-2-2)
- • [2 Βασική χρήση](#page-2-1)
	- • [2.1 Διαχείριση](#page-2-0) [δικτύων](#page-2-0)
	- • [2.2 Διαχείριση](#page-3-3) [καναλίων](#page-3-3)
	- • [2.3 Έλεγχος](#page-3-2) [κατάστασης](#page-3-2) [λειτουργίας](#page-3-2)
	- • [2.4 Διαμόρφωση](#page-3-1)
	- • [2.5 Βασικές εντολές](#page-3-0)
- • [3 Δημιουργία παραθύρων](#page-4-2)
	- • [3.1 Πλοήγηση σε](#page-4-1) διαφορετικά παράθυρα στα ίδια ή [διαφορετικά περιέχων](#page-4-1) [στοιχεία](#page-4-1)
	- • [3.2 Άλλες χρήσιμες](#page-4-0) εντολές χειρισμού [περιέχων στοιχείων](#page-4-0) [και παραθύρων](#page-4-0)
	- • [3.3 Κανόνες](#page-5-3)
- • [4 Προσθέτοντας](#page-5-2) [λειτουργικότητα με σενάρια](#page-5-2)
	- • [4.1 Χρήσιμη](#page-5-1) [λειτουργικότητα:](#page-5-1)
- • [5 Jabber λειτουργικότητα](#page-5-0)
	- • [5.1 Διαβάστε επίσης](#page-6-2)
- • [6 ALIS](#page-6-1)
- • [7 Υπηρεσία NickServ](#page-6-0)
	- • [7.1 Χρήσιμες εντολες](#page-7-5)
		- $\cdot$  [7.1.1 Σύνδεση](#page-7-4) στον [λογαριασμό](#page-7-4) [μας](#page-7-4)
		- $\cdot$  [7.1.2](#page-7-3)
		- [Διάφορες](#page-7-3)
		- $7.1.3$  $7.1.3$ [Επανάκτηση](#page-7-2) [nick](#page-7-2)
		- $7.1.4$  $7.1.4$ [Πληροφορίες](#page-7-1) [και κατάσταση](#page-7-1)
		- $\cdot$  [7.1.5 Σημαίες](#page-7-0) [ελέγχου](#page-7-0)
- • [8 Βασικές εντολές IRC](#page-8-2)
- • [9 Αρτικόλεξα του IRC](#page-8-1)
- • [10 Χρήσιμα δίκτυα για](#page-8-0) [δημιουργούς ελλακ](#page-8-0)
- $\cdot$  [11 Πηγές](#page-9-0)

# <span id="page-2-2"></span>**[\[επεξεργασία\]](http://el.wikibooks.org/w/index.php?title=%CE%9F%CE%B4%CE%B7%CE%B3%CF%8C%CF%82_%CF%87%CF%81%CE%AE%CF%83%CE%B7%CF%82_irssi&action=edit§ion=1) Εγκατάσταση**

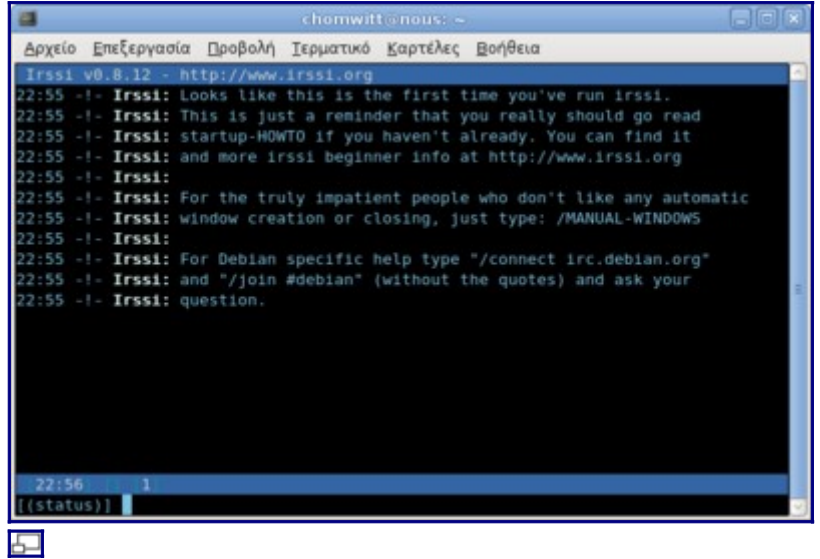

Αρχική οθόνη irssi

Στο Debian κάνουμε λήψη των πακέτων

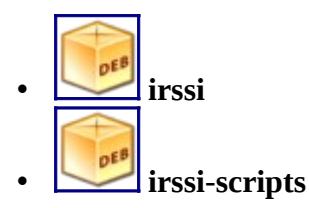

Σε ένα τερματικό δίνωντας την εντολή \$irssi ξεκινάει σε στο τερματικό αυτό η εφαρμοφή όπως βλέπουμε δεξιά.

# <span id="page-2-1"></span>**[\[επεξεργασία\]](http://el.wikibooks.org/w/index.php?title=%CE%9F%CE%B4%CE%B7%CE%B3%CF%8C%CF%82_%CF%87%CF%81%CE%AE%CF%83%CE%B7%CF%82_irssi&action=edit§ion=2) Βασική χρήση**

### <span id="page-2-0"></span>**[\[επεξεργασία\]](http://el.wikibooks.org/w/index.php?title=%CE%9F%CE%B4%CE%B7%CE%B3%CF%8C%CF%82_%CF%87%CF%81%CE%AE%CF%83%CE%B7%CF%82_irssi&action=edit§ion=3) Διαχείριση δικτύων**

Σαν παράδειγμα θα καταχωρήσουμε το [GRnet](http://www.irc.gr/) στα δίκτυα που είναι διαθέσιμα στο irssi .

/NETWORK ADD GRnet

Κατόπιν πρέπει να προσθέσουμε εξυπηρετητές του GRnet. Ακολουθώντας τις προτάσεις του GRnet επιλέγουμε δύο και δίνουμε :

 /SERVER ADD -auto -network GRnet nana.irc.gr 6667 /SERVER ADD -network GRnet global.irc.gr 6667

Αν καταλάθος καταχωρήσουμε κάποιον εξυπηρετητή που δεν θέλουμε μπορούμε να τον αφαιρέσουμε με την εντολή:

/SERVER remove <όνομαΕξυπηρετητή> [θύρα]

Για να ελέξουμε αν έχει περάσει το νέο μας δίκτυο στον irssi :

/network

Και θα εμφανιστεί μια λίστα με τα δίκτυα που αναγνωρίζει ο irssi.

Και για να συνδεθούμε στο νεο μας δίκτυο δίνουμε

/CONNECT GRnet

Αν είμαστε ήδη συνδεδεμένοι σε άλλο δίκτυο μεταφερόμαστε στο κανάλι κατάστασης του και δίνοντας ctrl + X μπορούμε με μεταφερθούμε στο κανάλι κατάστασης του GRnet. Απο εκεί μπορούμε να συνδεθούμε πλεον σε κανάλια του GRnet. Δοκιμάστε πχ να συνδεθήτε στο κανάλι #hellas (είναι το ποιό δημοφιλές στο GRnet )

/join #hellas

### <span id="page-3-3"></span>**[\[επεξεργασία\]](http://el.wikibooks.org/w/index.php?title=%CE%9F%CE%B4%CE%B7%CE%B3%CF%8C%CF%82_%CF%87%CF%81%CE%AE%CF%83%CE%B7%CF%82_irssi&action=edit§ion=4) Διαχείριση καναλίων**

Μπορούμε να καταχωρήσουμε κανάλια ανα δίκτυο ώστε όταν συνδεόμαστε σε ένα δίκτυο να συνδεόμαστε αυτόματα στα αγαπημένα μας κανάλια. Πχ για να καταχωρήσουμε το κανάλι #hellas του grnet δίνουμε την εντολή:

/CHANNEL ADD -auto #hellas GRnet

Για να αφαιρέσουμε το ίδιο κανάλι θα δίναμε την εντολή:

/CHANNEL REMOVE #hellas GRnet

### <span id="page-3-2"></span>**[\[επεξεργασία\]](http://el.wikibooks.org/w/index.php?title=%CE%9F%CE%B4%CE%B7%CE%B3%CF%8C%CF%82_%CF%87%CF%81%CE%AE%CF%83%CE%B7%CF%82_irssi&action=edit§ion=5) Έλεγχος κατάστασης λειτουργίας**

Ώρες ώρες χανόμαστε , και θα θέλαμε να μάθουμε μερικές σημαντικές πληροφορίες για κατάσταση λειτουργίας του irssi.

- /network η εντολή αυτή μας δείχνει τα **irc δίκτυα** που είναι καταχωρημένα στο irssi και στα οποία μπορούμε να συνδεθούμε δίνωντας την εντολή /nerwork [όνομα δικτύου]
- /server [list] Χωρίς τη λέξη list μας εμφανίζει τους εξυπηρετητές στους οποίους έχει συνδεθεί. Με τη λέξη list μας εμφανίζει όλους τους εξυπηρετητές που γνωρίζει το πρόγραμμα
- /channel [list] Χωρίς τη λέξη list μας εμφανίζει τα κανάλια στα οποία είμαστε συνδεδεμένοι.Με τη λέξη list μας εμφανίζει όλα τα κανάλια που έχουμε κάνει γνωστά στο πρόγραμμα με την λέξη autojoin να συνοδεύει τα κανάλια στα οποία θα γίνει αυτόματη σύνδεση κατά την εκκίνηση του προγράμματος.

### **[\[επεξεργασία\]](http://el.wikibooks.org/w/index.php?title=%CE%9F%CE%B4%CE%B7%CE%B3%CF%8C%CF%82_%CF%87%CF%81%CE%AE%CF%83%CE%B7%CF%82_irssi&action=edit§ion=6) Διαμόρφωση**

- <span id="page-3-1"></span>• /SET use\_status\_window OFF
	- Με αυτήν την ρύθμιση απενεργοποιούμε το παραθυρο κατάστασης στο οποίο εμφανίζονται όλα τα μηνύματα που δεν ανήκουν σε κανάλια με αποτέλεσμα να εμφανίζονται πλεον και σε συνηθισμένα κανάλια. Δωστε πχ /help για να δείτε που θα εμφανιστεί η έξοδος.

### **[\[επεξεργασία\]](http://el.wikibooks.org/w/index.php?title=%CE%9F%CE%B4%CE%B7%CE%B3%CF%8C%CF%82_%CF%87%CF%81%CE%AE%CF%83%CE%B7%CF%82_irssi&action=edit§ion=7) Βασικές εντολές**

<span id="page-3-0"></span>• Κύλιση οθόνης : PG UP , PG DW

• Μετακίνηση ανέμεσα στα κανάλια : alt + x, όπου x είναι ο αριθμός του καναλίου.

# **[\[επεξεργασία\]](http://el.wikibooks.org/w/index.php?title=%CE%9F%CE%B4%CE%B7%CE%B3%CF%8C%CF%82_%CF%87%CF%81%CE%AE%CF%83%CE%B7%CF%82_irssi&action=edit§ion=8) Δημιουργία παραθύρων**

- <span id="page-4-2"></span>• **Screen (Οθονη)** : Ολόκληρη η ορατή περιοχή του irssi. Οτιδήποτε μέσα στο περίγραμμα του παραθύρου θα καλείτε 'οθόνη .
- **Container (Περιέχων στοιχείο)**: Μια ορατή , πιθανή τοποθεσία για ένα παράθυρο.Κάθε περιέχων στοιχείο περιέχει ακριβώς ένα ορατό παράθυρο.ins exactly one visible window.
- **Item (Αντικείμενο):**Ένα κανάλι, αναζήτηση ή κατάσταση.
- **Window (Παράθυρο)** : Οντότητα που εμφανίζει μηδέν ή περισσότερα αντικείμενα. Τα παράθυτα μπορεί να είναι δίχως αντικείμενα. ( Η εντολή /window new split θα δημιουργήσει ένα νεο περιέχων στοιχείο με ένα παράθυρο χωρίς αντικείμενα)
- **Sticky (Κολλημένο)**: Μια ιδιότητα ενός παραθύρου. Αν είναι κολλημένο "Sticky" τότε το παράθυρο θα συνδεθεί με το περιέχων στοιχείο του. Τα μη-κολλημένα παράθυρα "Non-sticky" μπορούν να κινούνται ελέυθερα από περιέχων σε περιέχων στοιχείο.Δηλαδή ένα κολλημένο παράθυρο που δεν είναι ορατό θα εμφανίζεται πάντα στο ίδιο περιέχων στοιχείο. Ένα περιέχον στοιχείο μπορεί να έχει πολλά παράθυρα κολλημένα σ'αυτό , αλλά ένα παράθυρο μπορεί να είναι κολλημένο σε ένα ή κανένα περιέχον στοιχείο.

### <span id="page-4-1"></span>**[\[επεξεργασία\]](http://el.wikibooks.org/w/index.php?title=%CE%9F%CE%B4%CE%B7%CE%B3%CF%8C%CF%82_%CF%87%CF%81%CE%AE%CF%83%CE%B7%CF%82_irssi&action=edit§ion=9) Πλοήγηση σε διαφορετικά παράθυρα στα ίδια ή διαφορετικά περιέχων στοιχεία**

'Εχοντας δύο περιέχων στοιχεία στην Οθόνη μπορούμε να επιλέγουμε το ενεργό με alt+βέλη. Πχ alt+πάνω μας μεταφέρει στο απο πάνω από το τρέχων ενεργό περιέχων στοιχείο. Επίσης με Alt+αριστερά/δεξιά μπορούμε να αλλάζουμε το τρέχων παράθυρο στο τρέχων περιέχων στοιχείο.

Αν ένα παράθυρο Χ είναι κολλημένο σε περιέχων τότε ανεξατήτων ενεργού περιέχων στοιχείου αν δώσετε Alt-Χ θα μεταφερθείτε στο περιέχων στοιχείο στο οποίο ειναι κολλημένο το Χ παράθυρο και θα το δείτε.

### **[\[επεξεργασία\]](http://el.wikibooks.org/w/index.php?title=%CE%9F%CE%B4%CE%B7%CE%B3%CF%8C%CF%82_%CF%87%CF%81%CE%AE%CF%83%CE%B7%CF%82_irssi&action=edit§ion=10) Άλλες χρήσιμες εντολές χειρισμού περιέχων στοιχείων και παραθύρων**

- <span id="page-4-0"></span>• **/window show #** Δημιουργεί ένα νεο περιέχων και μετακινεί σ'αυτό το παράθυρο υπ'αριθμόν #
- **/window hide #** Αφαιρεί το περιέχων που περιέχει το παράθυρο # και κάνει το παράθυρο κρυφό..
- **/window new** Δημιουργία ενός νέου παραθύρου Create a new window.
- **/window move up** Μετακινεί το τρέχων παράθυρο στο τρέχων περιέχων στοιχείο στο περιέχων που βρίσκεται από πάνω. Μετακινεί το παράθυρο ακόμα και είναι κολλημένο.
- **/window move down** Μετακινεί το τρέχων παράθυρο στο τρέχων περιέχων στοιχείο στο περιέχων που βρίσκεται από κάτω. Μετακινεί το παράθυρο ακόμα και είναι κολλημένο.
- **/window** Εμφανίζει μια λίστα με τα κολλημένα παράθυρα του τρέχων περιέχων στοιχείου.
- **/window balance** Κάνε όλα τα περιέχων ισουψή.
- **/window grow [<γραμμές>]** Άυξησε το ύψος του τρέχων περιέχων κατά <γραμμες>. Αν δεν καθοριστεί προκαθορισμένη τιμή η 1.
- **/window shrink [<γραμμές>]** Μείωσε το ύψος του τρέχων περιέχων κατά <γραμμες>. Αν δεν καθοριστεί προκαθορισμένη τιμή η 1.
- **/window size <γραμμές>** Θέτει το ύψος του τρέχουν περιέχων στοιχείου σε <γραμμές>.
- **/window stick [<#>] [ON|OFF]** Αν δεν καθοριστεί αριθμός παραθύρου # τότε η εντολή θα

επηρεάσει το τρέχων παράθυρο. Αν δεν καθοριστεί ON/OFF θεωρείτει σαν προκαθορισμένη τιμή το ON. Αυτή η εντολή είτε κολλά είτε ξεκολλά ένα παράθυρο.Αν δώσεις /window stick # το παράθυρο # θα κολλήσει στο τρέχων περιέχων στοιχείο. Αν το # ήταν ήδη κολλημένο σε αλλο περιέχων θα ξανακολλήσει στο τρέχων χωρίς να χρειαστεί να το ξεκολλήσουμε από το άλλο περιέχων πρώτα.

### **[\[επεξεργασία\]](http://el.wikibooks.org/w/index.php?title=%CE%9F%CE%B4%CE%B7%CE%B3%CF%8C%CF%82_%CF%87%CF%81%CE%AE%CF%83%CE%B7%CF%82_irssi&action=edit§ion=11) Κανόνες**

<span id="page-5-3"></span>• Δεν μπορείτε να χρησιμοποιήσετε τις εντολές /window show # ,/window hide # σε κολλημένα παράθυρα

# **[\[επεξεργασία\]](http://el.wikibooks.org/w/index.php?title=%CE%9F%CE%B4%CE%B7%CE%B3%CF%8C%CF%82_%CF%87%CF%81%CE%AE%CF%83%CE%B7%CF%82_irssi&action=edit§ion=12) Προσθέτοντας λειτουργικότητα με σενάρια**

- <span id="page-5-2"></span>• **Πώς εκτελώ σενάρια;** Τα τοποθετείς στον φάκελο ~/.irssi/scripts/ και στο irssi δίνεις την εντολή /script load script.pl Υπάρχει επίσης η συντόμευση run αντί του /script load
- **Πως ξαναεκτελώ σενάρια;** *Απλά δώσε την εντολή /script load script.pl*
- **Πως ξεφορτώνω ένα σενάριο;** *Δίνεις /script unload script.pl*
- **Πως εκτελώ αυτόματα ένα σενάριο κατά την εκκίνηση του irssi;** *Τα τοποθετείς στον κατάλογο ~/.irssi/scripts/autorun/ .Η καλύτερα τοποθέτησετα στον ~/.irssi/scripts/ και δημιουργησε συμβολικούς συνδέσμους προς τον κατάλογο autorun (πχ. cd ~/.irssi/scripts/autorun/ ; ln -s ../script.pl .)*
- **Υπάρχει εύκολος τρόπος να διαχειριστείς τα σενάρια**; *Δοκίμασε το scriptassist.pl, που μπορεί να διαχειρίζετε και να ανανεώνει τα σενάρια σου καθώς και να εγκαθιστά καινούργια ψάχνωντας σε μια βάση.*

### **[\[επεξεργασία\]](http://el.wikibooks.org/w/index.php?title=%CE%9F%CE%B4%CE%B7%CE%B3%CF%8C%CF%82_%CF%87%CF%81%CE%AE%CF%83%CE%B7%CF%82_irssi&action=edit§ion=13) Χρήσιμη λειτουργικότητα:**

<span id="page-5-1"></span>• [adv\\_windowlist.pl](http://quadpoint.org/articles/irssi) Προσθέτει μια γραμμή με τα κανάλια στα οποία είσαι συνδεδεμένος

## <span id="page-5-0"></span>**[\[επεξεργασία\]](http://el.wikibooks.org/w/index.php?title=%CE%9F%CE%B4%CE%B7%CE%B3%CF%8C%CF%82_%CF%87%CF%81%CE%AE%CF%83%CE%B7%CF%82_irssi&action=edit§ion=14) [Jabber](http://www.jabber.org/web/Main_Page) λειτουργικότητα**

Εφόσον διαθέτε jabberID , μπορείτε να μεταφέρετε την επικοινωνία σας στο jabber δίκτυο μέσα στο irssi κάνωντας τα παρακάτω: Αν δεν διαθέτετε δοκιμάστε (μην περιμένετε τον τέλειο εξυπηρετητή αφού είναι δωρέαν , αν εχετε διάθεση μπορείτε να δοκιμάσετε να στήσετε τον δικό σας!) κάποιον ελληνικό (αν και βρίσκετε στο usa :-) ) πχ **tux.gr**. Απλά να έχετε υπόψη ότι δεν μπορείτε να δημιουργήσετε λογαριασμό άμεσης επικοινωνιάς μέσα από το irssi αλλά από πελάτες όπως kopete , pidgin.

- •, **[irssi-plugin-xmpp](http://cybione.org/~irssi-xmpp/)** Αφού εγκαταστήσετε το πακέτo ακολοθούμε τις οδηγίες στον φάκελο **/usr/share/doc/irssi-plugin-xmpp**
- πρέπει να εγκαταστήσετε στον φάκελο (αν δεν υπάρχει δημιουργήστε τον ) **~/.irssi/modules/** τα κατάλληλα αρχεία από τον φάκελο */usr/lib/irssi/modules/*.
- Φορτώνουμε το πρόσθετο άρθρωμα με την εντολή μέσα στο irssi **LOAD xmpp**
- Συνδεόμαστε σε έναν εξυπηρέρητη jabber με την εντολή: **/XMPPCONNECT [-ssl] [-host** <host>] [-port <port>] <jid>[/<resource>] <password>
	- πχ **/XMPPCONNECT -host tux.gr <όνομαχρήστη>@tux.gr/resource <συνθηματικό>**

```
 15:49 [xmpp:user@tux.gr] -!- Irssi: Looking up tux.gr
15:49 -!- Irssi: Connecting to tux.gr [192.168.10.1] port 5222
15:49 -!- Irssi: Authenticated successfully. 
15:49 -!- Irssi: Requesting the roster. 
15:49 -!- Irssi: Sending available presence message. 
15:49 -!- Irssi: Connection to tux.gr established
```
• Από τη στιγμή που έχουμε συνδεθεί μπορούμε να στείλουμε μηνύματα με την εντολή

**/query jabberID** //jabberID πχ kostas@tux.gr

#### **[\[επεξεργασία\]](http://el.wikibooks.org/w/index.php?title=%CE%9F%CE%B4%CE%B7%CE%B3%CF%8C%CF%82_%CF%87%CF%81%CE%AE%CF%83%CE%B7%CF%82_irssi&action=edit§ion=15) Διαβάστε επίσης**

<span id="page-6-2"></span><span id="page-6-1"></span>• [jabber](http://el.wikipedia.org/wiki/jabber)

## **[\[επεξεργασία\]](http://el.wikibooks.org/w/index.php?title=%CE%9F%CE%B4%CE%B7%CE%B3%CF%8C%CF%82_%CF%87%CF%81%CE%AE%CF%83%CE%B7%CF%82_irssi&action=edit§ion=16) ALIS**

Η ALIS λειτουργεί είναι μια υπηρεσία που υπάρχει σε διάφορα **δίκτυα** όπως και στο freenode και η οποία διευκολύνει την αναζήτηση καναλίων. Δίνοντας

/query ALIS

ανοίγει ένα κανάλι όπου μπορούμε να δώσουμε εντολές. Οι δύο εντολές που υποστήρίζονται είναι οι LIST και HELP. πχ:

/help μας δίνει μια γενική βοήθεια

/list \*linux\* -min 50 -max 600 Θα μας εμφανίσει λίστα καναλιών που περιέχουν το νήμα χαρακτήρων (σειρά χαρακτήρων) linux , έχουν τουλάχιστον 50 χρήστες και μέγιστο 600.

Στο δίκτυο OFTC δεν υπάρχει ή ALIS αλλά η υπηρεσία chanserv που τη χρησιμοποιούμε ως εξής: [OFTC] **/msg chanserv list** Συνδέεσαι με το κανάλι-υπηρεσία chanserv όπου παρόμοια με την υπηρεσία alis στο freenode μπορείς να βρείς τα κανάλια του OFTC.

## <span id="page-6-0"></span>**[\[επεξεργασία\]](http://el.wikibooks.org/w/index.php?title=%CE%9F%CE%B4%CE%B7%CE%B3%CF%8C%CF%82_%CF%87%CF%81%CE%AE%CF%83%CE%B7%CF%82_irssi&action=edit§ion=17) Υπηρεσία [NickServ](http://en.wikibooks.org/wiki/w:NickServ)**

Στο irc μπορείται πολύ έυκολα με την εντολή *nick* να αλλάζετε το όνομα με το οποίο συμμετέχετε σε μια συζήτηση. Αυτή η δυνατότητα όμως μπορεί να δημιουργήσει προβλήματα αν ενω έχετε γίνει γνωστός με ένα nick αρχίσει να το χρησιμοποιεί άλλος. Επίσης είναι επιθυμητό από πολλούς χρήστες να θέλουν να δημιουργήσουν μια ταυτότητα ώστε να είναι αναγνωρίσιμοι από την κοινότητα. Η υπηρεσία nickserv προσφέρει ακριβωώς την δυνατότητα να κατοχυρώσουμε ένα nick με χρήση ενός προσωπικού συνθηματικού ώστε να μην μπορεί να το χρησιμοποιεί άλλος χρήστης.

Να θυμάστε

- Ένα nick ανήκει σε σας ή σε κάποιον άλλο ή σε κανέναν
- Αν χρησιμοποιείται ένα nick αυτό δεν σημαίνει ότι είναι δικό σας απαραίτητα.

### <span id="page-7-5"></span>**[\[επεξεργασία\]](http://el.wikibooks.org/w/index.php?title=%CE%9F%CE%B4%CE%B7%CE%B3%CF%8C%CF%82_%CF%87%CF%81%CE%AE%CF%83%CE%B7%CF%82_irssi&action=edit§ion=18) Χρήσιμες εντολες**

[FR]=Freenode [GR]=GRnet [OFTC]=OFTC :-) (πιθανώς για άλλα δίκτυα να είναι διαφορετικές):

#### **[\[επεξεργασία\]](http://el.wikibooks.org/w/index.php?title=%CE%9F%CE%B4%CE%B7%CE%B3%CF%8C%CF%82_%CF%87%CF%81%CE%AE%CF%83%CE%B7%CF%82_irssi&action=edit§ion=19) Σύνδεση στον λογαριασμό μας**

<span id="page-7-4"></span>• [FR][GR] **/msg NickServ identify nick nickPassword** Βασική εντολή που στην ουσία σας συνδέει στον λογαριασμό σας σε δίκτυα όπως το freenode ώστε να μπορείτα να τα χρησιμοποιήσετε πλήρως.

#### **[\[επεξεργασία\]](http://el.wikibooks.org/w/index.php?title=%CE%9F%CE%B4%CE%B7%CE%B3%CF%8C%CF%82_%CF%87%CF%81%CE%AE%CF%83%CE%B7%CF%82_irssi&action=edit§ion=20) Διάφορες**

- <span id="page-7-3"></span>• [FR][GR][OFTC] **/msg nickserv register <your-password> <your-email>** Εντολή με την οποία μπορείται να κατοχυρώσετε ένα nick ώστε να μην μπορεί να χρησιμοποιηθεί από άλλους.
- [FR]**/network add -autosendcmd "/msg nickserv identify password ;wait 2000" Freenode** Εντολή που σας συνδέει αυτόματα με το nick σας.
- [FR]**/msg nickserv group** Θα προσθέσει στα nick σας και το τρέχων αν δεν υπάρχει ήδη.

#### **[\[επεξεργασία\]](http://el.wikibooks.org/w/index.php?title=%CE%9F%CE%B4%CE%B7%CE%B3%CF%8C%CF%82_%CF%87%CF%81%CE%AE%CF%83%CE%B7%CF%82_irssi&action=edit§ion=21) Επανάκτηση nick**

- <span id="page-7-2"></span>• [FR][GR] **/msg nickserv ghost nickname [συνθηματικό]** Υπάρχει περίπτωση να διακοπεί η σύνδεση σας με το δίκτυο irc ενώ αυτό συνεχίζει να λειτουργεί κανονικά. Αν ξανασυνδεθείτε μπορεί το δίκτυο irc να θεωρεί ότι η προηγούμενη σας σύνδεση υπάρχει ακόμα και να μην σας αφήνει να συνθεθείτε με τα nick σας ή να μπορείτε να χρησιμοποιήσετε κάποιο από αυτά αλλά χωρίς να είστε ο πιστοποιημένος χρήστης τους. Σ'αυτήν την περίπτωση με την εντολή ghost δηλώνετε στον nickserv ότι το τάδε nick είναι ghost και συνεπώς πρέπει να το ακυρώσει. Αφού γίνει αυτό μπορείτε να δώσετε την εντολή /nick το-nick-σας και να συνεχίσετε κανονικά.
- [FR]**/msg nickserv release nick**

#### **[\[επεξεργασία\]](http://el.wikibooks.org/w/index.php?title=%CE%9F%CE%B4%CE%B7%CE%B3%CF%8C%CF%82_%CF%87%CF%81%CE%AE%CF%83%CE%B7%CF%82_irssi&action=edit§ion=22) Πληροφορίες και κατάσταση**

- <span id="page-7-1"></span>• [FR][OFTC] **/msg nickserv help** Εμφανίζει τις εντολές που μπορείτε να δώσετε στον nickserv.
- [FR][GR][OFTC] **/msg nickserv info nick** Χρήσιμη εντολή που σας δίνει πληροφορίες για οποιονδήποτε λογαριασμό , όπως: χρόνου αρχικής και τελευταίας σύνδεσης, nick που έχει καταχωρήσει καθώς και της σημαίες ελέγχου που έχει θέσει με την εντολή set.
- [FR] **/msg nickserv status** Εμφανίζει πληροφορίες κατάστασης για το τρέχων nick που χρησιμοποιείται. Κατα πόσο είστε συνδεδεμένος ή όχι.
- [FR][OFTC] **/msg nickserv list [regexperssion]** Εμφανίζει λίστα κατοχυρωμένων nicks που ταιριάζουν με την κανονική έκφραση

#### **[\[επεξεργασία\]](http://el.wikibooks.org/w/index.php?title=%CE%9F%CE%B4%CE%B7%CE%B3%CF%8C%CF%82_%CF%87%CF%81%CE%AE%CF%83%CE%B7%CF%82_irssi&action=edit§ion=23) Σημαίες ελέγχου**

- <span id="page-7-0"></span>• [GR][OFTC] **/msg nickserv set url http://www.myhomepage.gr** Και κάνουμε επαλήθευση **/msg nickserv info nickname**
- [FR]**/msg nickserv set enforce on** [GR]**/msg nickserv set kill on** Θέτωντας αυτήν την *σημαία* δεν μπορεί κάποιος να χρησιμοποιήσει τα δικά σας nick όταν δεν είστε συνδεδεμένος ή όταν είστε συνδεδεμένος αλλά δεν τα χρησιμοποιείται. Αν πχ δεν είστε συνδεδεμένος και κάποιος προσπαθήσει να χρησιμοποιήσει το nick σας θα του δωθεί μια χρονική διορία να πιστοποιήσει την χρήση του , αν δεν το κάνει το nick θα αλλάξει αυτόματα στην μορφή GuestXXXX.

# **[\[επεξεργασία\]](http://el.wikibooks.org/w/index.php?title=%CE%9F%CE%B4%CE%B7%CE%B3%CF%8C%CF%82_%CF%87%CF%81%CE%AE%CF%83%CE%B7%CF%82_irssi&action=edit§ion=24) Βασικές εντολές IRC**

- <span id="page-8-2"></span>• **/Join #κανάλι** Μπαίνεις στο συγκεκριμένο κανάλι.
- **/Part #Channel** Βγαίνεις από το συγκεκριμένο κανάλι.
- **/Part #Channel <reason>** Βγαίνεις από το συγκεκριμένο κανάλι με μία αιτία.
- **/Part All** Βγαίνεις από όλα τα κανάλια.
- **/List** Σου εμφανίζεται η λίστα με όσα κανάλια έχουν έστω και έναν χρήστη μέσα τους εκείνη τη στιγμή.
- **/List \*<word>\***Π.χ. /List \*Metal\* Σου εμφανίζεται η λίστα με όσα κανάλια έχουν την λέξη Metal μέσα συτά και έχουν έστω και έναν χρήστη μέσα τους εκείνη τη στιγμή.
- **/List -min <number> -max <number>** Π.χ. /List -min 5 -max 10 Σου εμφανίζεται η λίστα με όσα κανάλια έχουν ελάχιστους χρήστες 5 και μέγιστους χρήστες 10 μέσα σε αυτά.
- **/Me <message>** Λέει στο συγκεκριμένο κανάλι ή παράθυρο σχετικά με το τι κάνετε.
- **/msg <nick> <message>** Στέλνει ένα μήνυμα στον συγκεκριμένο χρήστη χωρίς να ανοίξει παράθυρο.
- **/Query <nick> <message>** Στέλνει ένα μήνυμα στον συγκεκριμένο χρήστη ανοίγοντας ένα παράθυρο με αυτόν.
- **/Whois <nick>** Δείχνει πληροφορίες σχετικά με τον συγκεκριμένο χρήστη αν αυτός είναι στο IRC εκείνη τη στιγμή.
- **/Nick <nick>** Αλλάζει το ψευδώνυμο σου σε ένα καινούργιο.
- **/Quit <reason>** Αυτή η εντολή σας κάνει αποσύνδεση από το IRC προβάλλοντας ως αιτία της αποχώρησης σας το μήνυμα που θέσατε.
- **/Away <message>** Αφήνει ένα μήνυμα που εξηγεί πως για κάποιον λόγο δεν προσέχετε στο IRC.Αν κάποιος σας στείλει ένα μήνυμα η΄σας κάνει /Whois βλέπουν το μήνυμα που θέσατε ως αιτία που εξηγεί τον λόγο για τον οποίο δεν προσέχετε στο IRC.
- **/Away** Θέτει το /Away <reason> εκτός λειτουργείας.
- **/Topic #Channel <New Topic>** Αλλάζει το topic με ένα καινούργιο στο συγκεκριμένο κανάλι.
- **/alias** //εμφανίζει όλες τις σε ισχύ συντομεύσεις εντολών.
- **/ping nickname** Σου εμφανίζει τον χρόνο ping ή χρόνο καθυστέρησης μετάδοσης σήματος ανάμεσα στα δυο μέρη.
- **/names [κανάλι]** Εμφανίζει τα nicks σε ένα κανάλι . Αν δεν δώσετε παράμετρο εμφανίζει του τρέχοντος καναλίου

# **[\[επεξεργασία\]](http://el.wikibooks.org/w/index.php?title=%CE%9F%CE%B4%CE%B7%CE%B3%CF%8C%CF%82_%CF%87%CF%81%CE%AE%CF%83%CE%B7%CF%82_irssi&action=edit§ion=25) Αρτικόλεξα του IRC**

- <span id="page-8-1"></span>• AFAIK : as far as i know
- AFK : away from keyboard
- BBL : be back later

# **[\[επεξεργασία\]](http://el.wikibooks.org/w/index.php?title=%CE%9F%CE%B4%CE%B7%CE%B3%CF%8C%CF%82_%CF%87%CF%81%CE%AE%CF%83%CE%B7%CF%82_irssi&action=edit§ion=26) Χρήσιμα δίκτυα για δημιουργούς ελλακ**

- <span id="page-8-0"></span>• [Freenode](http://en.wikibooks.org/wiki/w:freenode)
- • [OFTC](http://en.wikibooks.org/wiki/w:Open_and_Free_Technology_Community)
- [Gnome irc κανάλια και δίκτυο](http://live.gnome.org/GnomeIrcChannels)
- • [Grnet](http://www.irc.gr/)

# **[\[επεξεργασία\]](http://el.wikibooks.org/w/index.php?title=%CE%9F%CE%B4%CE%B7%CE%B3%CF%8C%CF%82_%CF%87%CF%81%CE%AE%CF%83%CE%B7%CF%82_irssi&action=edit§ion=27) Πηγές**

- <span id="page-9-0"></span>• [τεκμηρίωση από τον ιστότοπο του irssi](http://irssi.org/documentation)
- [Οδηγίες για την υπηρεσία nickserv του Freenode](http://freenode.net/faq.shtml#userregistration)
- • [Nickserv Access Lists](http://docs.dal.net/docs/nsaccess.html)
- • [NickServ Options](http://docs.dal.net/docs/nickserv.html)
- • [Nickserv στο GRnet](http://www.irc.gr/help/nickserv.shtml)

Ανακτήθηκε από το ["http://el.wikibooks.org/wiki/%CE%9F%CE%B4%CE%B7%CE%B3%CF%8C](http://el.wikibooks.org/wiki/%CE%9F%CE%B4%CE%B7%CE%B3%CF%8C%CF%82_%CF%87%CF%81%CE%AE%CF%83%CE%B7%CF%82_irssi) [%CF%82\\_%CF%87%CF%81%CE%AE%CF%83%CE%B7%CF%82\\_irssi"](http://el.wikibooks.org/wiki/%CE%9F%CE%B4%CE%B7%CE%B3%CF%8C%CF%82_%CF%87%CF%81%CE%AE%CF%83%CE%B7%CF%82_irssi).

[Κατηγορία:](http://el.wikibooks.org/wiki/%CE%95%CE%B9%CE%B4%CE%B9%CE%BA%CF%8C:%CE%9A%CE%B1%CF%84%CE%B7%CE%B3%CE%BF%CF%81%CE%AF%CE%B5%CF%82) [Βιβλία εκτυπώσιμα](http://el.wikibooks.org/wiki/%CE%9A%CE%B1%CF%84%CE%B7%CE%B3%CE%BF%CF%81%CE%AF%CE%B1:%CE%92%CE%B9%CE%B2%CE%BB%CE%AF%CE%B1_%CE%B5%CE%BA%CF%84%CF%85%CF%80%CF%8E%CF%83%CE%B9%CE%BC%CE%B1)

#### **Προσωπικά εργαλεία**

- • [Chomwitt](http://el.wikibooks.org/wiki/%CE%A7%CF%81%CE%AE%CF%83%CF%84%CE%B7%CF%82:Chomwitt)
- • [Οι συζητήσεις μου](http://el.wikibooks.org/wiki/%CE%A3%CF%85%CE%B6%CE%AE%CF%84%CE%B7%CF%83%CE%B7_%CF%87%CF%81%CE%AE%CF%83%CF%84%CE%B7:Chomwitt)
- • [Οι προτιμήσεις μου](http://el.wikibooks.org/wiki/%CE%95%CE%B9%CE%B4%CE%B9%CE%BA%CF%8C:%CE%A0%CF%81%CE%BF%CF%84%CE%B9%CE%BC%CE%AE%CF%83%CE%B5%CE%B9%CF%82)
- • [Λίστα παρακολούθησης](http://el.wikibooks.org/wiki/%CE%95%CE%B9%CE%B4%CE%B9%CE%BA%CF%8C:%CE%9B%CE%AF%CF%83%CF%84%CE%B1%CE%A0%CE%B1%CF%81%CE%B1%CE%BA%CE%BF%CE%BB%CE%BF%CF%8D%CE%B8%CE%B7%CF%83%CE%B7%CF%82)
- • [Οι συνεισφορές μου](http://el.wikibooks.org/wiki/%CE%95%CE%B9%CE%B4%CE%B9%CE%BA%CF%8C:%CE%A3%CF%85%CE%BD%CE%B5%CE%B9%CF%83%CF%86%CE%BF%CF%81%CE%AD%CF%82/Chomwitt)
- • [Έξοδος](http://el.wikibooks.org/w/index.php?title=%CE%95%CE%B9%CE%B4%CE%B9%CE%BA%CF%8C:%CE%91%CF%80%CE%BF%CF%83%CF%8D%CE%BD%CE%B4%CE%B5%CF%83%CE%B7%CE%A7%CF%81%CE%AE%CF%83%CF%84%CE%B7&returnto=%CE%9F%CE%B4%CE%B7%CE%B3%CF%8C%CF%82_%CF%87%CF%81%CE%AE%CF%83%CE%B7%CF%82_irssi)

#### **Περιοχές ονομάτων**

- $\cdot$  [Άρθρο](http://el.wikibooks.org/wiki/%CE%9F%CE%B4%CE%B7%CE%B3%CF%8C%CF%82_%CF%87%CF%81%CE%AE%CF%83%CE%B7%CF%82_irssi)
- • [Συζήτηση](http://el.wikibooks.org/w/index.php?title=%CE%A3%CF%85%CE%B6%CE%AE%CF%84%CE%B7%CF%83%CE%B7:%CE%9F%CE%B4%CE%B7%CE%B3%CF%8C%CF%82_%CF%87%CF%81%CE%AE%CF%83%CE%B7%CF%82_irssi&action=edit&redlink=1)

#### **Παραλλαγές**

#### **Εμφανίσεις**

- • [Ανάγνωση](http://el.wikibooks.org/wiki/%CE%9F%CE%B4%CE%B7%CE%B3%CF%8C%CF%82_%CF%87%CF%81%CE%AE%CF%83%CE%B7%CF%82_irssi)
- • [Επεξεργασία](http://el.wikibooks.org/w/index.php?title=%CE%9F%CE%B4%CE%B7%CE%B3%CF%8C%CF%82_%CF%87%CF%81%CE%AE%CF%83%CE%B7%CF%82_irssi&action=edit)
- • [Προβολή ιστορικού](http://el.wikibooks.org/w/index.php?title=%CE%9F%CE%B4%CE%B7%CE%B3%CF%8C%CF%82_%CF%87%CF%81%CE%AE%CF%83%CE%B7%CF%82_irssi&action=history)
- • [Παρακολούθηση](http://el.wikibooks.org/w/index.php?title=%CE%9F%CE%B4%CE%B7%CE%B3%CF%8C%CF%82_%CF%87%CF%81%CE%AE%CF%83%CE%B7%CF%82_irssi&action=watch)

#### **Ενέργειες**

- • [Διαγραφή](http://el.wikibooks.org/w/index.php?title=%CE%9F%CE%B4%CE%B7%CE%B3%CF%8C%CF%82_%CF%87%CF%81%CE%AE%CF%83%CE%B7%CF%82_irssi&action=delete)
- • [Μετακίνηση](http://el.wikibooks.org/wiki/%CE%95%CE%B9%CE%B4%CE%B9%CE%BA%CF%8C:%CE%9C%CE%B5%CF%84%CE%B1%CE%BA%CE%AF%CE%BD%CE%B7%CF%83%CE%B7%CE%A3%CE%B5%CE%BB%CE%AF%CE%B4%CE%B1%CF%82/%CE%9F%CE%B4%CE%B7%CE%B3%CF%8C%CF%82_%CF%87%CF%81%CE%AE%CF%83%CE%B7%CF%82_irssi)
- • [Προστασία](http://el.wikibooks.org/w/index.php?title=%CE%9F%CE%B4%CE%B7%CE%B3%CF%8C%CF%82_%CF%87%CF%81%CE%AE%CF%83%CE%B7%CF%82_irssi&action=protect)

#### **Πλοήγηση**

- • [Κύρια Σελίδα](http://el.wikibooks.org/wiki/%CE%9A%CF%8D%CF%81%CE%B9%CE%B1_%CE%A3%CE%B5%CE%BB%CE%AF%CE%B4%CE%B1)
- • [Πύλη Κοινότητας](http://el.wikibooks.org/wiki/%CE%92%CE%B9%CE%BA%CE%B9%CE%B2%CE%B9%CE%B2%CE%BB%CE%AF%CE%B1:%CE%A0%CF%8D%CE%BB%CE%B7_%CE%9A%CE%BF%CE%B9%CE%BD%CF%8C%CF%84%CE%B7%CF%84%CE%B1%CF%82)
- • [Αγορά](http://el.wikibooks.org/wiki/%CE%92%CE%B9%CE%BA%CE%B9%CE%B2%CE%B9%CE%B2%CE%BB%CE%AF%CE%B1:%CE%91%CE%B3%CE%BF%CF%81%CE%AC)
- • [Πρόσφατες αλλαγές](http://el.wikibooks.org/wiki/%CE%95%CE%B9%CE%B4%CE%B9%CE%BA%CF%8C:%CE%A0%CF%81%CF%8C%CF%83%CF%86%CE%B1%CF%84%CE%B5%CF%82%CE%91%CE%BB%CE%BB%CE%B1%CE%B3%CE%AD%CF%82)
- • [Τυχαία σελίδα](http://el.wikibooks.org/wiki/%CE%95%CE%B9%CE%B4%CE%B9%CE%BA%CF%8C:%CE%A4%CF%85%CF%87%CE%B1%CE%AF%CE%B1)
- • [Δωρεές](http://wikimediafoundation.org/wiki/Special:Landingcheck?landing_page=WMFJA085&language=el&utm_source=donate&utm_medium=sidebar&utm_campaign=20101204SB002)
- • [Βοήθεια](http://el.wikibooks.org/wiki/%CE%92%CE%BF%CE%AE%CE%B8%CE%B5%CE%B9%CE%B1:%CE%A0%CE%B5%CF%81%CE%B9%CE%B5%CF%87%CF%8C%CE%BC%CE%B5%CE%BD%CE%B1)

#### **Εκτύπωση/εξαγωγή**

- • [Δημιουργία βιβλίου](http://el.wikibooks.org/w/index.php?title=%CE%95%CE%B9%CE%B4%CE%B9%CE%BA%CF%8C:%CE%A3%CF%85%CE%BB%CE%BB%CE%BF%CE%B3%CE%AE&bookcmd=book_creator&referer=%CE%9F%CE%B4%CE%B7%CE%B3%CF%8C%CF%82+%CF%87%CF%81%CE%AE%CF%83%CE%B7%CF%82+irssi)
- • [Κατέβασμα ως PDF](http://el.wikibooks.org/w/index.php?title=%CE%95%CE%B9%CE%B4%CE%B9%CE%BA%CF%8C:%CE%A3%CF%85%CE%BB%CE%BB%CE%BF%CE%B3%CE%AE&bookcmd=render_article&arttitle=%CE%9F%CE%B4%CE%B7%CE%B3%CF%8C%CF%82+%CF%87%CF%81%CE%AE%CF%83%CE%B7%CF%82+irssi&oldid=12560&writer=rl)
- • [Εκτυπώσιμη έκδοση](http://el.wikibooks.org/w/index.php?title=%CE%9F%CE%B4%CE%B7%CE%B3%CF%8C%CF%82_%CF%87%CF%81%CE%AE%CF%83%CE%B7%CF%82_irssi&printable=yes)

#### **Εργαλεία**

- • [Αναφορές στη σελίδα](http://el.wikibooks.org/wiki/%CE%95%CE%B9%CE%B4%CE%B9%CE%BA%CF%8C:%CE%A4%CE%B9%CE%A3%CF%85%CE%BD%CE%B4%CE%AD%CE%B5%CE%B9%CE%95%CE%B4%CF%8E/%CE%9F%CE%B4%CE%B7%CE%B3%CF%8C%CF%82_%CF%87%CF%81%CE%AE%CF%83%CE%B7%CF%82_irssi)
- • [Σχετικές αλλαγές](http://el.wikibooks.org/wiki/%CE%95%CE%B9%CE%B4%CE%B9%CE%BA%CF%8C:%CE%A3%CF%85%CE%BD%CE%B4%CE%B5%CE%B4%CE%B5%CE%BC%CE%AD%CE%BD%CE%B5%CF%82%CE%A0%CF%81%CF%8C%CF%83%CF%86%CE%B1%CF%84%CE%B5%CF%82%CE%91%CE%BB%CE%BB%CE%B1%CE%B3%CE%AD%CF%82/%CE%9F%CE%B4%CE%B7%CE%B3%CF%8C%CF%82_%CF%87%CF%81%CE%AE%CF%83%CE%B7%CF%82_irssi)
- • [Φόρτωση αρχείου](http://el.wikibooks.org/wiki/%CE%95%CE%B9%CE%B4%CE%B9%CE%BA%CF%8C:%CE%95%CF%80%CE%B9%CF%86%CF%8C%CF%81%CF%84%CF%89%CF%83%CE%B7)
- • [Σελίδες λειτουργιών](http://el.wikibooks.org/wiki/%CE%95%CE%B9%CE%B4%CE%B9%CE%BA%CF%8C:%CE%95%CE%B9%CE%B4%CE%B9%CE%BA%CE%AD%CF%82%CE%A3%CE%B5%CE%BB%CE%AF%CE%B4%CE%B5%CF%82)
- • [Μόνιμος σύνδεσμος](http://el.wikibooks.org/w/index.php?title=%CE%9F%CE%B4%CE%B7%CE%B3%CF%8C%CF%82_%CF%87%CF%81%CE%AE%CF%83%CE%B7%CF%82_irssi&oldid=12560)
- Η σελίδα αυτή τροποποιήθηκε τελευταία φορά στις 17:21, 18 Αυγούστου 2011.
- Όλα τα κείμενα είναι διαθέσιμα υπό την [Creative Commons Attribution/Share-Alike License·](http://creativecommons.org/licenses/by-sa/3.0/deed.el) μπορεί να ισχύουν και πρόσθετοι όροι. Δείτε τους [Όρους Χρήσης](http://wikimediafoundation.org/wiki/%CE%8C%CF%81%CE%BF%CE%B9_%CE%A7%CF%81%CE%AE%CF%83%CE%B7%CF%82) για λεπτομέρειες.
- • [Πολιτική ιδιωτικού απορρήτου](http://el.wikibooks.org/wiki/%CE%92%CE%B9%CE%BA%CE%B9%CE%B2%CE%B9%CE%B2%CE%BB%CE%AF%CE%B1:%CE%A0%CE%BF%CE%BB%CE%B9%CF%84%CE%B9%CE%BA%CE%AE_%CE%B9%CE%B4%CE%B9%CF%89%CF%84%CE%B9%CE%BA%CE%BF%CF%8D_%CE%B1%CF%80%CE%BF%CF%81%CF%81%CE%AE%CF%84%CE%BF%CF%85)
- [Σχετικά με τον ιστότοπο Βικιβιβλία](http://el.wikibooks.org/wiki/%CE%92%CE%B9%CE%BA%CE%B9%CE%B2%CE%B9%CE%B2%CE%BB%CE%AF%CE%B1:%CE%A3%CF%87%CE%B5%CF%84%CE%B9%CE%BA%CE%AC)
- • [Αποποίηση ευθυνών](http://el.wikibooks.org/wiki/%CE%92%CE%B9%CE%BA%CE%B9%CE%B2%CE%B9%CE%B2%CE%BB%CE%AF%CE%B1:%CE%93%CE%B5%CE%BD%CE%B9%CE%BA%CE%AE_%CE%B1%CF%80%CE%BF%CF%80%CE%BF%CE%AF%CE%B7%CF%83%CE%B7)
- • [Προβολή κινητού](http://el.wikibooks.org/w/index.php?title=%CE%9F%CE%B4%CE%B7%CE%B3%CF%8C%CF%82_%CF%87%CF%81%CE%AE%CF%83%CE%B7%CF%82_irssi&useformat=mobile)

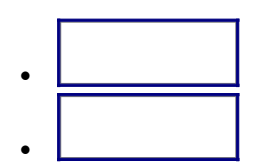